### Locate Dell apps in Windows 8.1

Find dine Dell-apps i Windows 8.1 | Paikanna Dell-sovellukset Windows 8.1:stä Finn Dell-apper i Windows 8.1 | Hitta Dell-appar i Windows 8.1

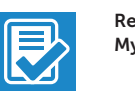

Register My Device

### Register your computer

Registrer computeren | Rekisteröi tietokone Registrer datamaskinen din | Registrera din dator

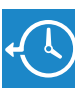

Dell Backup and Recovery

### Backup, recover, repair, or restore your computer

Sikkerhedskopier, genopret, reparer eller gendan din computer

Varmuuskopioi, palauta tai korjaa tietokoneesi Sikkerhetskopier, gjenopprett eller reparer datamaskinen Säkerhetskopiera, återhämta, reparera eller återställ din dator

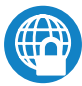

### Dell Data Protection | Protected Workspace

### Protect your computer and data from advanced malware attacks

Beskyt din computer og dine data mod avancerede malware-angreb Suojaa tietokoneesi ja tietosi edistyneiltä haittaohjelmistohyökkäyksiltä Beskytt datamaskinen og data fra avansert, skadelig programvare Skydda din dator och data från avancerade attacker från skadlig kod

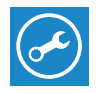

### Dell SupportAssist Check and update your computer

#### $\mathbb Z$  NOTE: If you are connecting to a secured wireless network, enter the password for the wireless network access when prompted.

Tjek og opdater din computer Tarkista ja päivitä tietokoneesi Kontroller og oppdater datamaskinen Kontrollera och uppdatera din dator

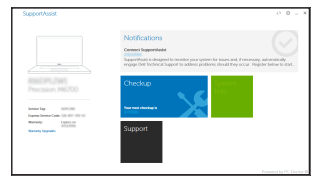

## Dell Precision 3510

### Quick Start Guide

Hurtig startguide Pikaopas Hurtigstart

### 1 Connect the power adapter and press the power button

- $\not$ BEMÆRK: Hvis du tilslutter til et sikret trådløst netværk, indtast adgangskoden til det trådløse netværk når du bliver bedt om det.
- $\mathscr{U}$ HUOMAUTUS: Jos muodostat yhteyttä suojattuun langattomaan verkkoon, anna langattoman verkon salasana kun sitä pyydetään.
- MERK: Angi passordet for å få tilgang til det trådløse nettverket når du blir bedt om det for å få kobles til det sikrede trådløse nettverket.
- $\mathscr Q$  ANMÄRKNING: Ange lösenordet för åtkomst till det trådlösa nätverket när du blir ombedd om du ansluter till ett skyddat trådlöst nätverk.

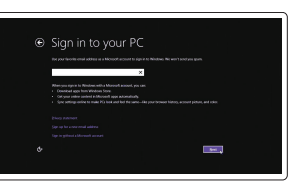

Tilslut strømadapteren og tryk på tænd/sluk-knappen Kytke verkkolaite ja paina virtapainiketta Koble strømadapteren, og trykk på strømknappen Anslut nätadaptern och tryck på strömbrytaren

# $\widehat{P}$  $\displaystyle\qquad=$

### 2 Finish operating system setup

Afslut konfiguration af operativsystem Suorita käyttöjärjestelmän asennus loppuun Fullfør oppsett av operativsystemet Slutför inställningen av operativsystemet

### Enable security and updates

Aktivér sikkerhed og opdateringer Ota suojaus ja päivitykset käyttöön Aktiver sikkerhet og oppdateringer Aktivera säkerhet och uppdateringar

### Connect to your network

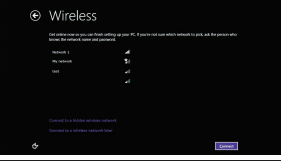

Opret forbindelse til netværket Muodosta verkkoyhteys Koble deg til nettverket ditt Anslut till ditt nätverk

- BEMÆRK: Hvis du tilslutter til et sikret trådløst netværk, indtast adgangskoden til det trådløse netværk når du bliver bedt om det.
- HUOMAUTUS: Jos muodostat yhteyttä suojattuun langattomaan verkkoon, anna langattoman verkon salasana kun sitä pyydetään.
- **MERK:** Angi passordet for å få tilgang til det trådløse nettverket når du blir bedt om det for å få kobles til det sikrede trådløse nettverket.
- ANMÄRKNING: Ange lösenordet för åtkomst till det trådlösa nätverket när du blir ombedd om du ansluter till ett skyddat trådlöst nätverk.

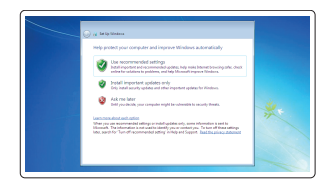

#### Sign in to your Microsoft account or create a local account

Log på din Microsoft-konto eller opret en lokal konto

Kirjaudu Microsoft-tilillesi tai luo paikallinen tili

Logg inn på Microsoft-kontoen din eller opprett en lokal konto

Logga in till ditt Microsoft-konto eller skapa ett lokalt konto

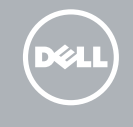

### Windows 8.1

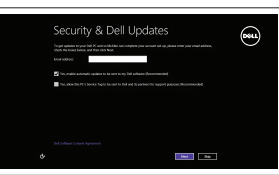

### Set up password for Windows

Opret adgangskode til Windows Määritä Windowsin salasana Sett opp passord for Windows Ställ in lösenord för Windows

### Connect to your network Opret forbindelse til netværket Muodosta verkkoyhteys Koble deg til nettverket ditt Anslut till ditt nätverk

### $\mathbb Z$  NOTE: If you are connecting to a secured wireless network, enter the password for the wireless network access when prompted.

### Protect your computer

Beskyt din computer Suojaa tietokoneesi Beskytt datamaskinen Skydda din dator

### Windows 7

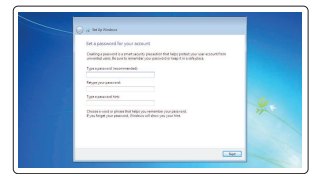

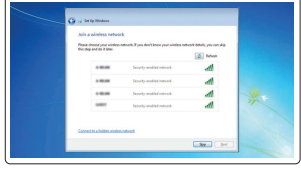

### Ubuntu

### Follow the instructions on the screen to finish setup.

Følg instruktionerne på skærmen for at afslutte opsætning. Suorita asennus loppuun noudattamalla näytön ohjeita. Følg instruksene i skjermen for å gjøre ferdig oppsettet. Slutför inställningen genom att följa anvisningarna på skärmen.

### Features

Funktioner | Ominaisuudet | Funksjoner | Funktioner

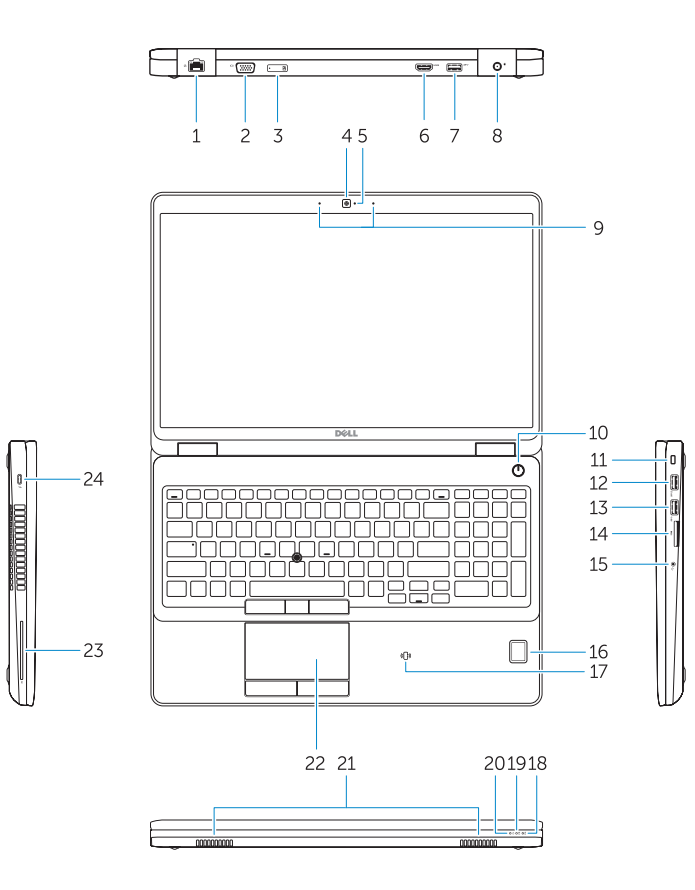

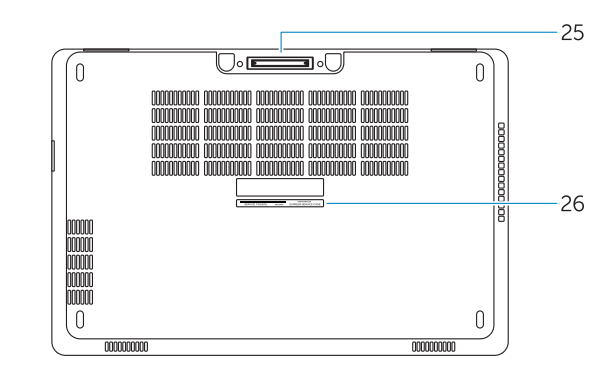

- 1. Network connector
- 2. VGA connector
- 3. SIM-card slot (optional)
- 4. Camera (optional)
- 5. Camera-status light (optional)
- 6. HDMI connector 1.4
- 7. USB 3.0 connector
- 8. Power connector
- 9. Dual Array microphones
- 10. Power button
- 11. Security-cable slot
- 12. USB 3.0 connector with PowerShare connector
- 13. USB 3.0 connector
- 14. SD Memory-card reader
- 15. Headset connector
- 16. Fingerprint reader (optional)
- 17. Contactless smart card reader (optional)
- 18. Battery-status light
- 19. Hard-drive activity light
- 20. Power-status light
- 21. Speakers
- 22. Touchpad
- 23. Smart-Card Reader (optional)
- 24. Thunderbolt 3 connector (optional)
- 25. Dock connector
- 26. Service-tag label

23. Smartkortläsare (tillval) 24. Thunderbolt 3-kontakt (tillval)

- 21. Högtalare
- 22. Pekskiva
- 15. Headset-stik
- 16. Fingeraftrykslæser (ekstraudstyr)
- 17. Kontaktfri chipkortlæser (ekstraudstyr)
- 18. Batteristatusindikator
- 19. Indikator for harddiskaktivitet
- 20. Indikator for strømstatus
- 21. Høittalere
- 22. Berøringsplade
- 23. Chipkortlæser (ekstraudstyr)
- 24. Thunderbolt 3-stik (ekstraudstyr)
- 25. Dock-stik
- 26. Servicemærke
- 1. Netværksstik
- $2$  VGA-stik
- 3. SIM-kort-åbning (ekstraudstyr)
- 4. Kamera (ekstraudstyr)
- 5. Kamerastatusindikator (ekstraudstyr)
- $6.$  HDMI-stik 1.4
- 7. USB 3.0-stik
- 8. Strømstik
- 9. Dual array-mikrofoner
- 10. Tænd/sluk-knap
- 11. Sikkerhedskabelslot
- 12. USB 3.0-stik med PowerShare-stik
- 13. USB 3.0-stik
- 14. SD-hukommelseskortlæser
- 1. Verkkoliitin
- 2. VGA-liitin
- 3. SIM-korttipaikka (valinnainen)
- 4. Kamera (valinnainen)
- 5. Kameran tilavalo (valinnainen)
- 6. HDMI-liitin 1.4
- 7. USB 3.0 -liitäntä
- 8. Virtaliitäntä
- 9. Kaksi mikrofonia
- 10. Virtapainike
- 11. Suojakaapelin paikka
- 12. USB 3.0 -liitäntä ja PowerShare-liitäntä
- 13. USB 3.0 -liitäntä

25. Dockningskontakt 26. Etikett med servicenummer

- 1. Nettverkskontakt
- 2. VGA-kontakt
- 3. SIM-kortplass (valgfritt)
- 4. Kamera (valgfritt)
- 5. Kamerastatuslys (valgfritt)
- 6. HDMI-kontakt 1.4
- 7. USB 3.0-kontakt
- 8. Strømkontakt
- 9. Doble-array mikrofoner
- 10. Strømknapp
- 11. Spor for sikkerhetskabel
- 12. USB 3.0-kontakt med PowerShare-kontakt
- 13. USB 3.0-kontakt
- 1. Nätverksanslutning
- 2. VGA-kontakt
- 3. SIM-kortplats (tillval)
- 4. Kamera (tillval)
- 5. Kamerastatuslampa (tillval)
- 6. HDMI-kontakt 1.4
- 7. USB 3.0-kontakt
- 8. Strömkontakt
- 9. Dubbla matrismikrofoner
- 10. Strömbrytare
- 11. Plats för kabellås
- 12. USB 3.0-kontakt med PowerShare-kontakt
- 13. USB 3.0-kontakt
- 14. SD-minnekortleser
- 15. Kontakt for hodetelefon
- 16. Fingeravtrykkleser (valgfritt)
- 17. Kontaktløs minnekortleser (valgfritt)
- 18. Statuslampe for batteri
- 19. Aktivitetslampe for harddisk
- 20. Statuslampe for strøm
- 21. Høyttalere
- 22. Styreplate
- 23. Smart-kortleser (valgfritt)
- 24. Thunderbolt 3-kontakt (valgfritt)
- 25. Dokk-kontakt
- 26. Servicemerke-etikett
- 14. SD-minneskortläsare
- 15. Headsetkontakt
- 16. Fingeravtrycksläsare (tillval)
- 17. Kontaktlös smartkortläsare (tillval)
- 18. Batteristatuslampa
- 19. Lampa för hårddiskaktivitet
- 20. Strömstatuslampa
- 14. SD-muistikortinlukija
- 15. Kuulokeliitäntä
- 16. Sormenjälkilukija (valinnainen)
- 17. Kontaktiton älykortinlukija (valinnainen)
- 18. Akun tilavalo
- 19. Kiintolevyn toimintavalo
- 20. Virran merkkivalo
- 21. Kaiuttimet
- 22. Kosketuslevy
- 23. Älykortinlukija (valinnainen)
- 24. Thunderbolt 3 -liitäntä (valinnainen)
- 25. Telakkaliitäntä
- 26. Huoltomerkkitarra

Printed in China. 2015-08

#### Product support and manuals

Produktsupport og manualer Tuotetuki ja käyttöoppaat Produktstøtte og håndbøker Produktsupport och handböcker

### Dell.com/support Dell.com/support/manuals Dell.com/support/windows Dell.com/support/linux

### Contact Dell

Kontakt Dell | Dellin yhteystiedot Kontakt Dell | Kontakta Dell

Dell.com/contactdell

### Regulatory and safety

Lovgivningsmæssigt og sikkerhed Säädöstenmukaisuus ja turvallisuus Lovpålagte forhold og sikkerhet Reglering och säkerhet

### Regulatory model

Regulatorisk model | Säädösten mukainen malli Regulerende modell | Regleringsmodell

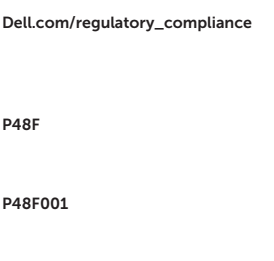

### Regulatory type

Regulatorisk type | Säädösten mukainen tyyppi Regulerende type | Regleringstyp

#### Computer model

Computermodel | Tietokoneen malli Datamaskinmodell | Datormodell

Dell Precision -3510

© 2015 Dell Inc.

© 2015 Microsoft Corporation. © 2015 Canonical Ltd.

**THE REAL PROPERTY OF A SET OF A** OCPD2FA00